## CREATE A NEW FIRE FAMILY PLUS

DATABASE

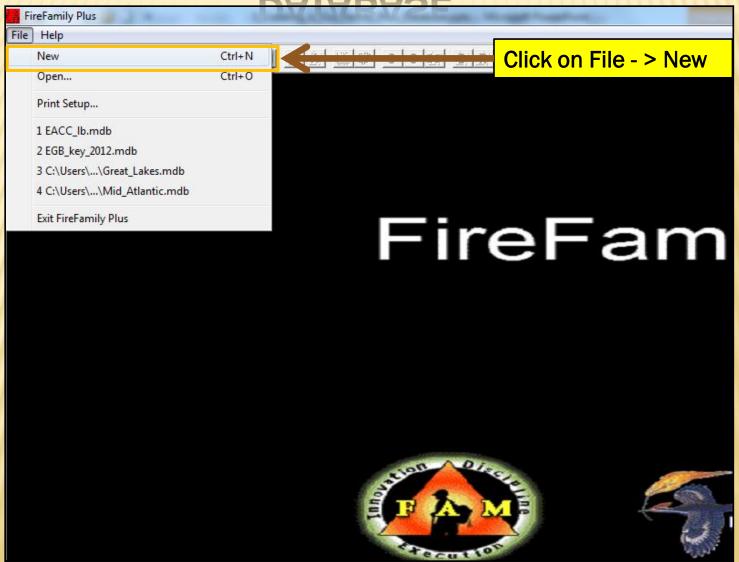

# NAME AND SAVE THE FIRE FAMILY PLUS DATABASE TO THE FIRE FAMILY PLUS

**FOLDER** 

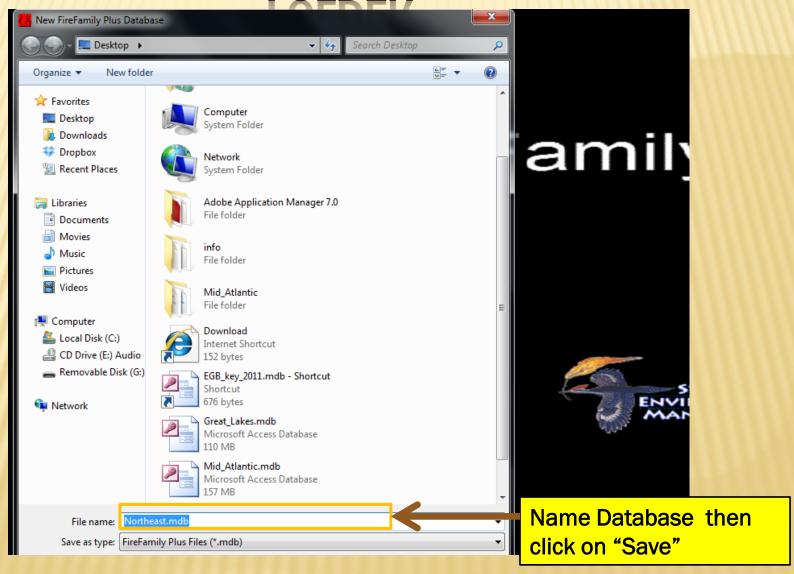

# OPEN THE CREATED DATABASE BY SELECTING "FILE" ->

"OPEN". THEN DOUBLE CLICK ON FILE IN THE SAVED

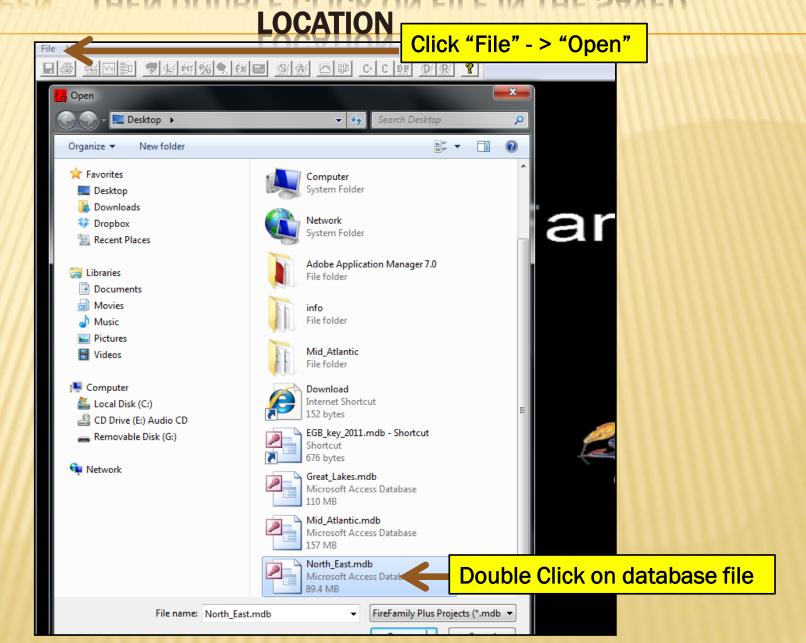

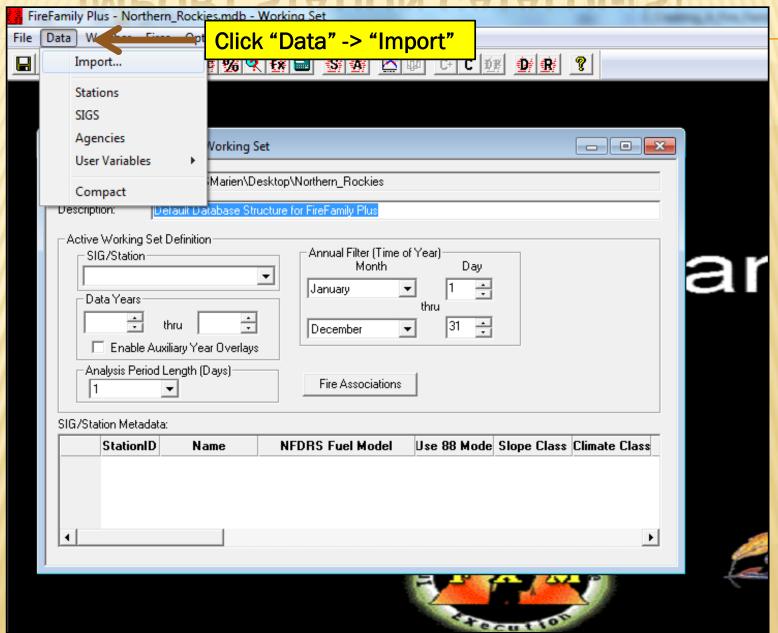

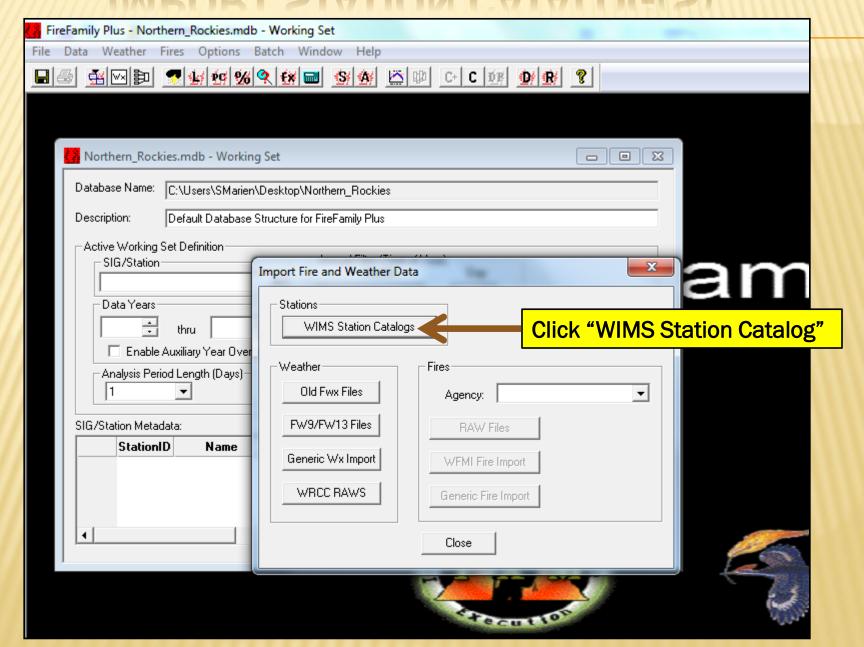

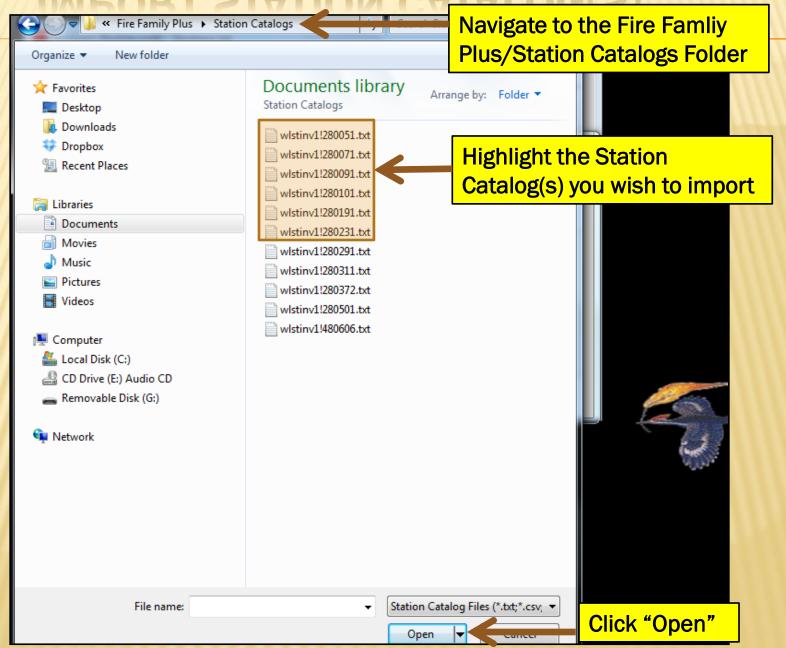

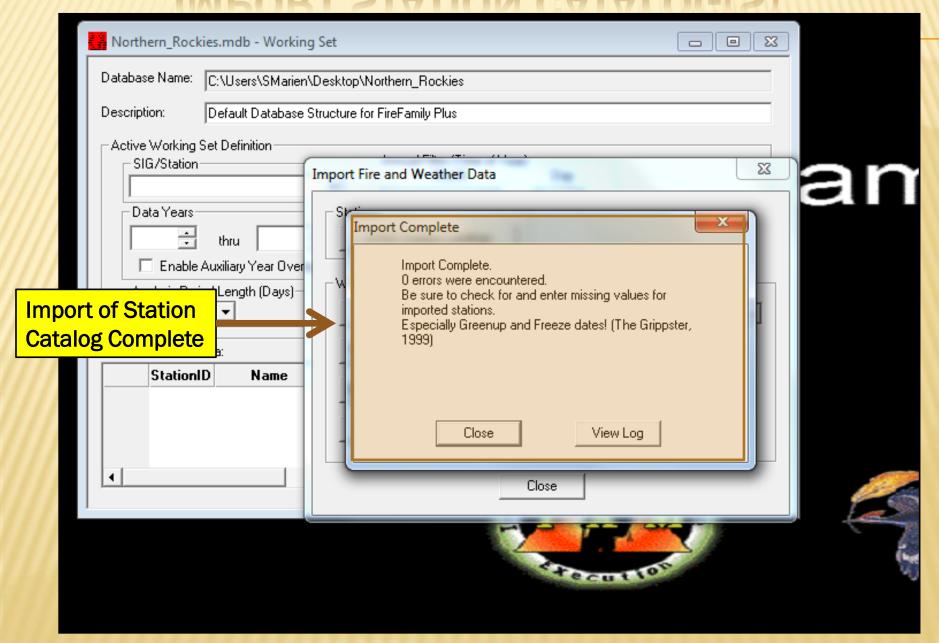

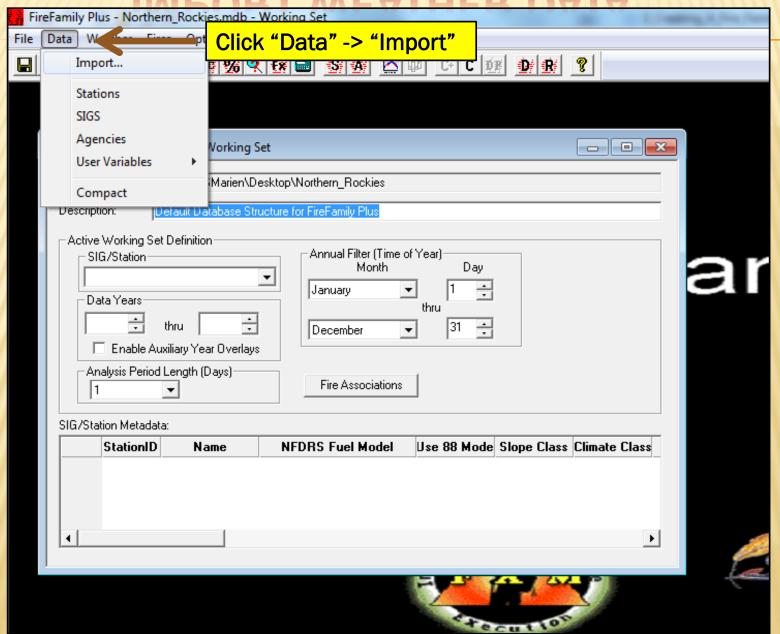

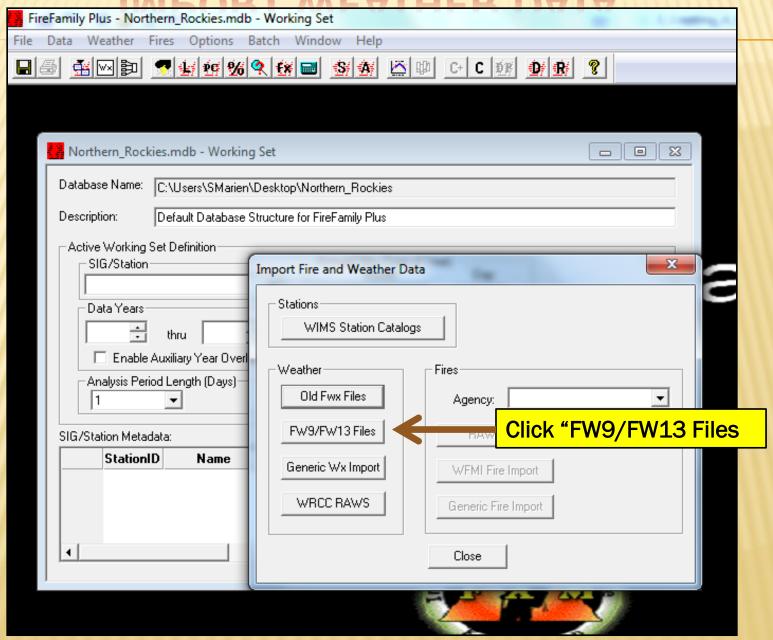

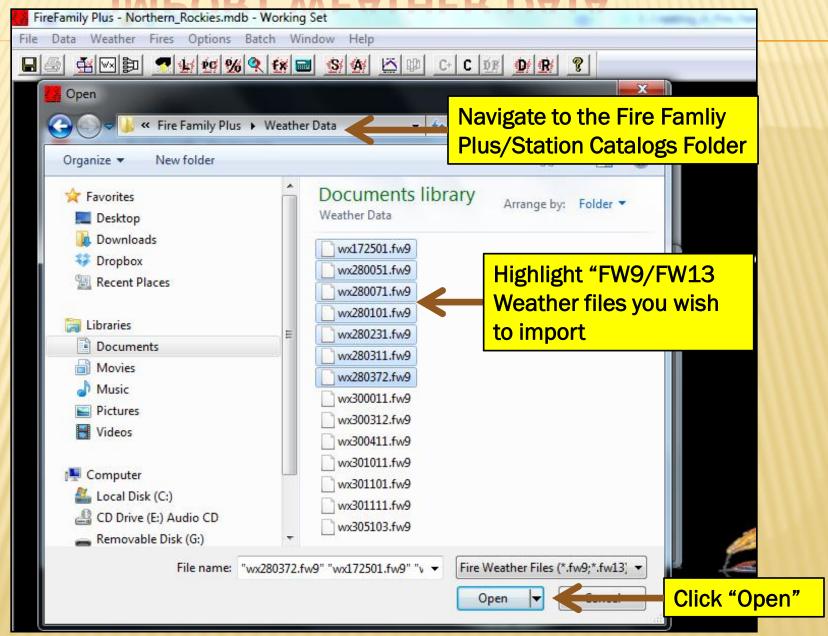

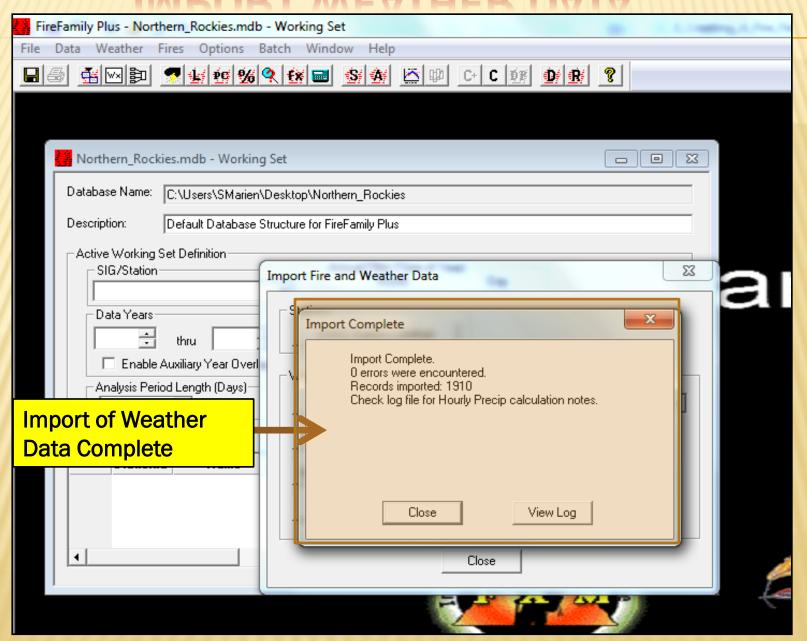

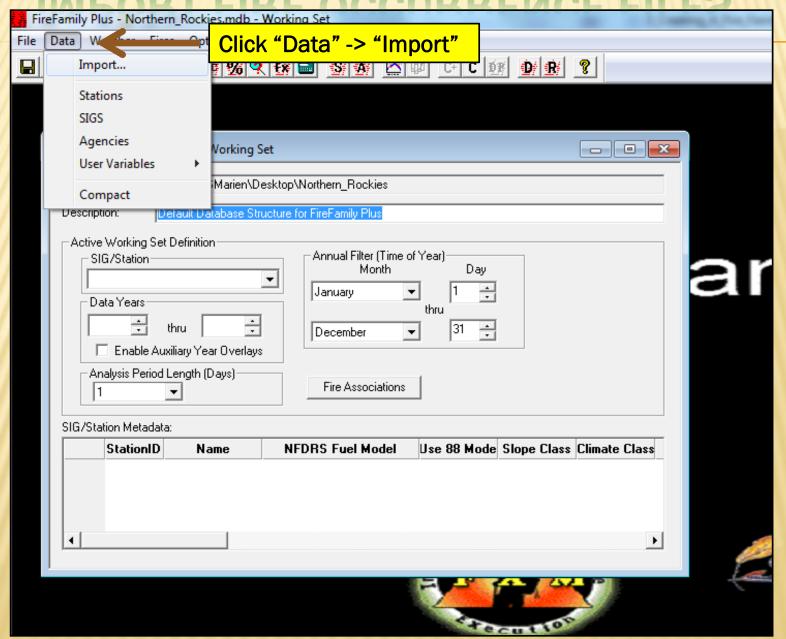

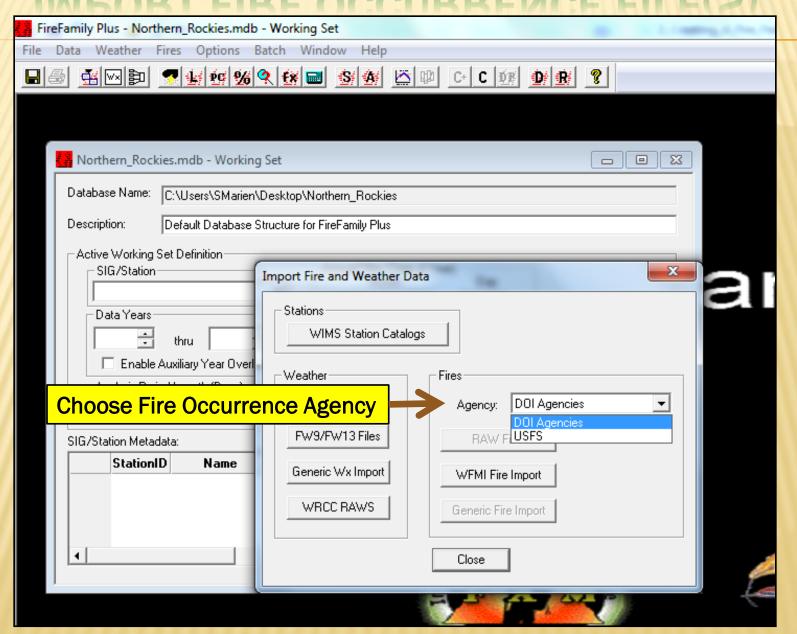

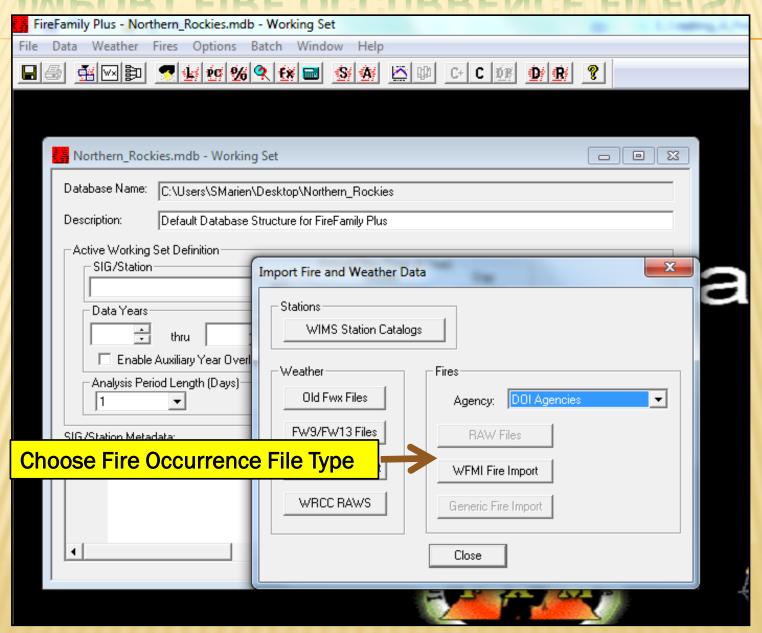

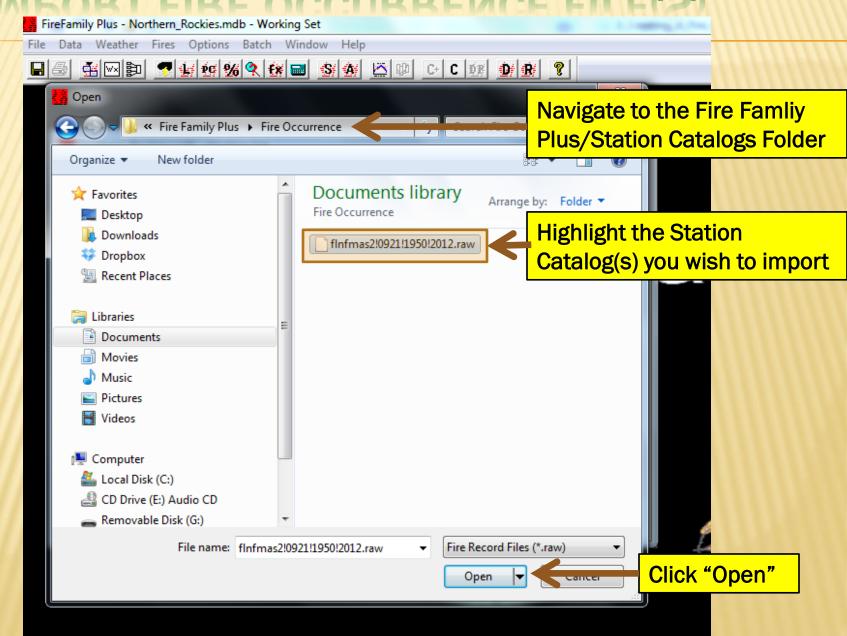

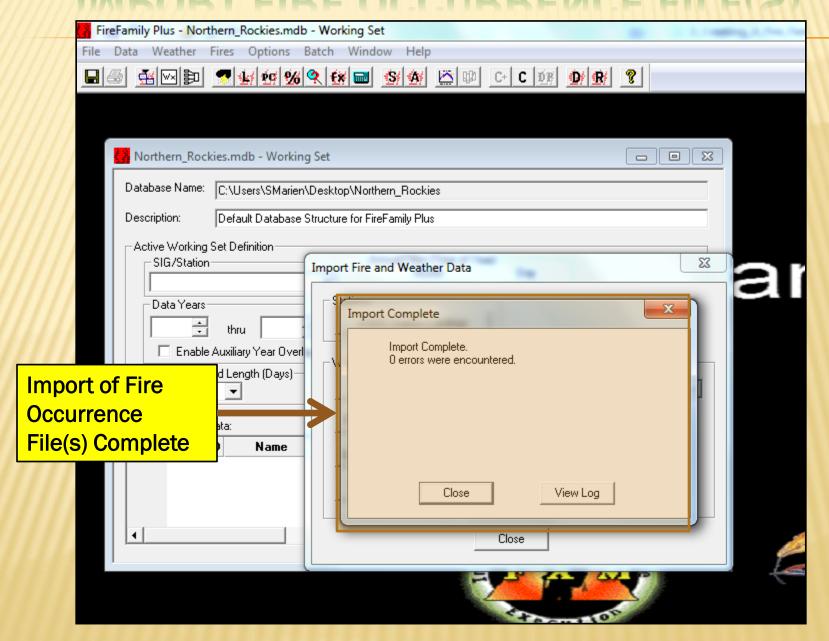

#### **CLOSE DATA IMPORT WINDOW**

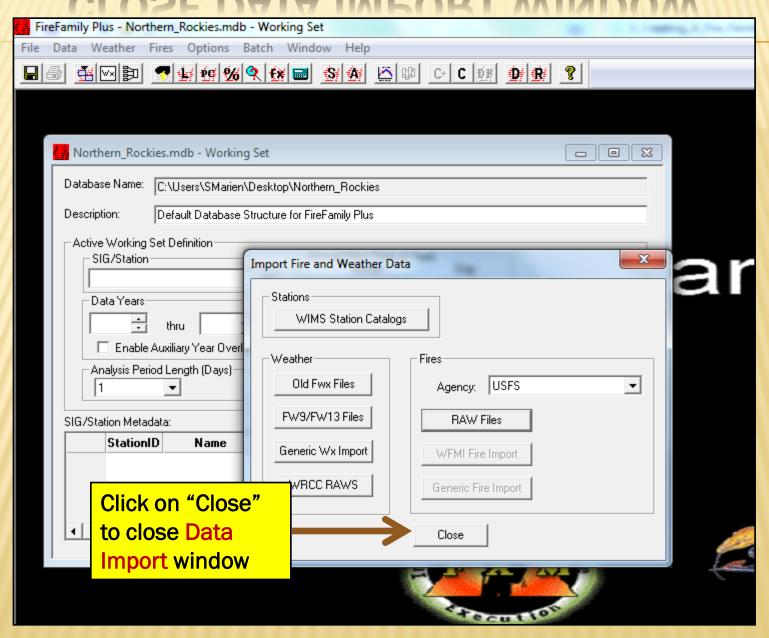

## SAVE DATABASE

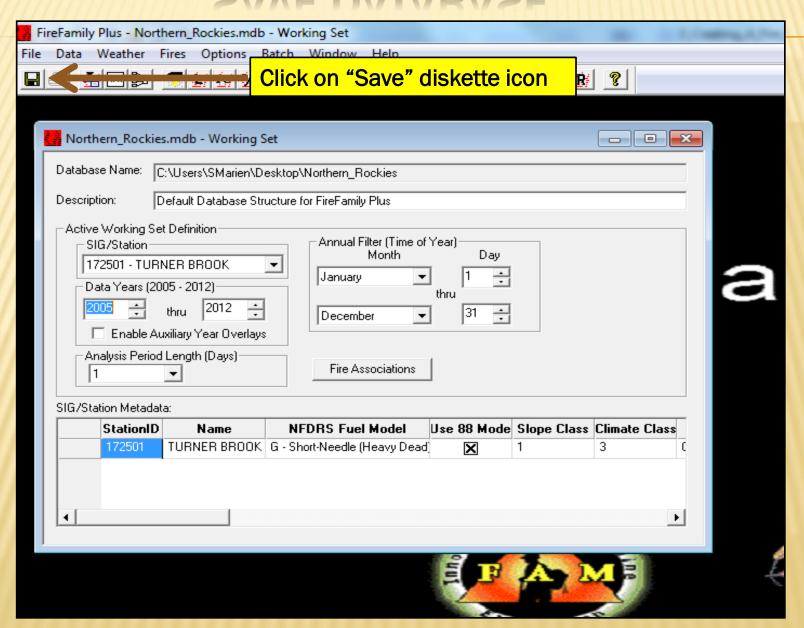